# Meting van het gebruik van ATM PVC's Ī

# Inhoud

[Inleiding](#page-0-0) [Voorwaarden](#page-0-1) [Vereisten](#page-0-2) [Gebruikte componenten](#page-0-3) **[Conventies](#page-1-0)** [ATM-overhead begrijpen](#page-1-1) [ATM Layer Overhead](#page-1-2) [AAL Layer Overhead](#page-2-0) [Per-VC statistieken over Switches](#page-3-0) [Per-VC statistieken van routers](#page-6-0) [Berekenen per-VC en per-interface Kbps](#page-7-0) [ATM-overhead berekenen](#page-8-0) [Celtellers voor routers](#page-8-1) [Gerelateerde informatie](#page-10-0)

# <span id="page-0-0"></span>Inleiding

Vaak is een belangrijk doel voor netwerkplanners die moeten bepalen of er voldoende bandbreedte was voorzien, en voor serviceproviders die hun klanten nauwkeurige facturerings- en boekhoudkundige informatie moeten verstrekken, om het gebruik van een permanent virtueel circuit van ATM (PVC) op te vangen.

In het algemeen, tellen ATM switches in ATM cellen, terwijl de router interfaces van ATM in frames of pakketten, specifiek AAL5 PDUs (ATM aanpassingslaag 5 protocol gegevenseenheden) tellen. U kunt dus niet het gebruik van een PVC op ATM-routerinterfaces bepalen door een eenvoudige lezing van een IP-celteller (VC). In plaats daarvan kunt u het gebruik per-VC meten als u eerst pakket- en byte-tellingen verzamelt en vervolgens de juiste ATM-overhead-tellingen toevoegt om een redelijke schatting te maken.

Dergelijke berekeningen zijn het doel van dit document, dat de informatie die reeds beschikbaar is in het document [Application Network Management on ATM Interfaces](//www.cisco.com/warp/customer/121/atm_netmngt.html) vergroot.

# <span id="page-0-1"></span>Voorwaarden

#### <span id="page-0-2"></span>Vereisten

Er zijn geen specifieke vereisten van toepassing op dit document.

#### <span id="page-0-3"></span>Gebruikte componenten

Dit document is niet beperkt tot specifieke software- en hardware-versies.

De informatie in dit document is gebaseerd op de apparaten in een specifieke laboratoriumomgeving. Alle apparaten die in dit document worden beschreven, hadden een opgeschoonde (standaard)configuratie. Als uw netwerk live is, moet u de potentiële impact van elke opdracht begrijpen.

#### <span id="page-1-0"></span>**Conventies**

Raadpleeg [Cisco Technical Tips Conventions](//www.cisco.com/en/US/tech/tk801/tk36/technologies_tech_note09186a0080121ac5.shtml) (Conventies voor technische tips van Cisco) voor meer informatie over documentconventies.

# <span id="page-1-1"></span>ATM-overhead begrijpen

ATM is zowel een laag-2 protocol als een protocol stapel, op een zelfde manier dat IP een laag-3 protocol en een protocol stapel is. Dit diagram illustreert de ATM-protocolstack:

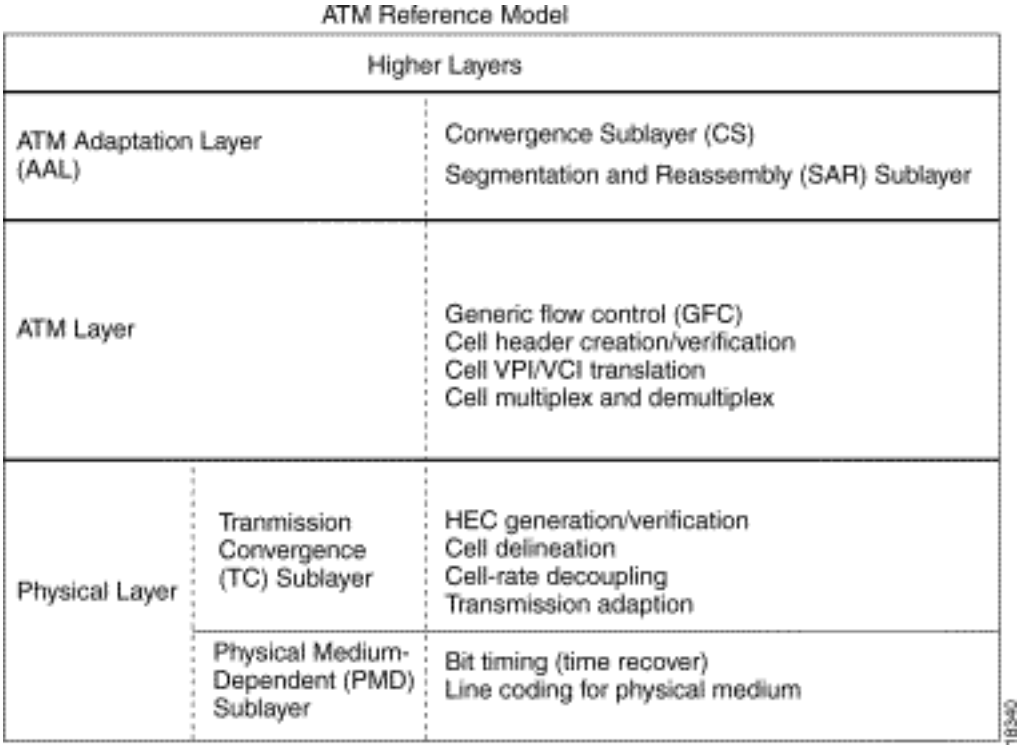

Alle drie lagen introduceren overhead. De volgende twee delen bespreken overhead toegevoegd door de ATM-laag en door de ATM-aanpassingslaag. De fysiek-laag overhead valt buiten het bereik van dit document.

# <span id="page-1-2"></span>**ATM Layer Overhead**

De meer goed begrepen ATM-overhead is de zogenoemde ATM-celbelasting of de celheader van vijf bytes. Het formaat van deze header wordt hier weergegeven:

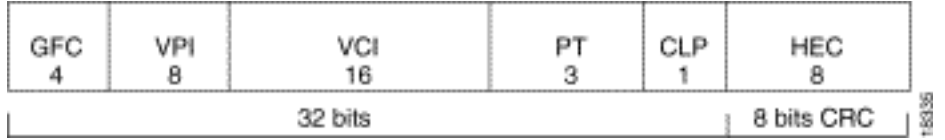

# <span id="page-2-0"></span>AAL Layer Overhead

De aanpassingslaag van ATM voegt overhead toe die de kwaliteit van de dienstbehoeften van een de servicecategorie van ATM, zoals CBR of nrt-VBR ondersteunt. AAL5, het meest gebruikte AALtype. Een AAL5-service gegevenseenheid (SDU) is gedefinieerd als de Layer 3-datagram plus de optionele Logical Link Control/Subnetwork Access Protocol (LLC/SNAP)-header. Een AAL5 PDU is gedefinieerd als de AAL5 SDU plus opvulling met variabele lengte en de AAL5-aanhangwagen met acht bytes. Hier zijn drie stukken overhead:

• 8-bytes LLC/SNAP header (RFC 1483) in de onderstaande indeling. Merk op dat een protocol-ID-waarde van 800 aangeeft dat AAL5 PDU een IP-pakket inkapselt. Specificeer het gebruik van de LLC/SNAP-header op ATM PVC's met de opdracht insluitingstijd ABBYY, die

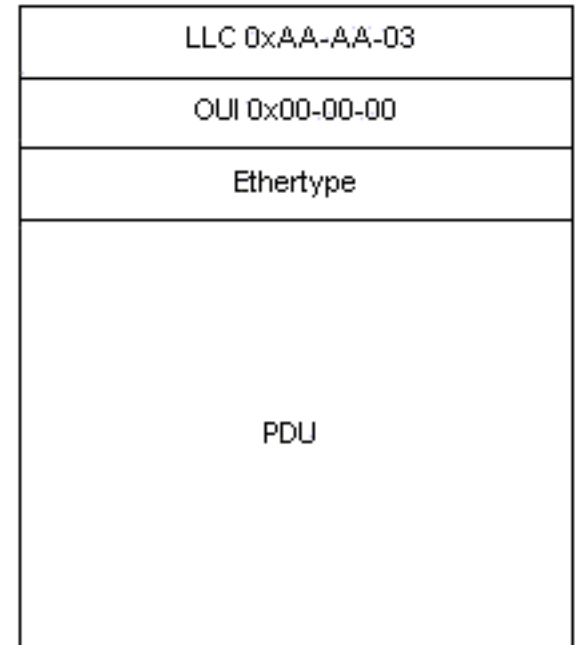

standaard ingeschakeld is.

- Tot 47 octetten van het opvulmateriaal met variabele lengte worden gebruikt om de AAL5 PDU een zelfs veelvoud van 48 bytes te maken. De functiemodule voor [Low Latency](//www.cisco.com/en/US/docs/ios/12_0t/12_0t7/feature/guide/pqcbwfq.html) [Queueing](//www.cisco.com/en/US/docs/ios/12_0t/12_0t7/feature/guide/pqcbwfq.html) biedt een interessante discussie over ATM-overhead in de context van Voice-over-IP over ATM. Het bekijkt het voorbeeld van een spraakstroom van 60 byte pakketten die bij 50 pakketten per seconde worden uitgestoten. Voordat dergelijke pakketten worden verzonden, voegt de router een LLC/SNAP-header van acht bytes toe en verdeelt vervolgens het nu 68 bytes pakket in twee ATM-cellen van 53 bytes. Dus, de bandbreedte die door deze stroom wordt verbruikt is 106 bytes per pakket.
- 8-byte AAL5-aanhangwagen. RFC 1483 definieert het formaat van een AAL5-aanhangwagen, ●zoals hier wordt

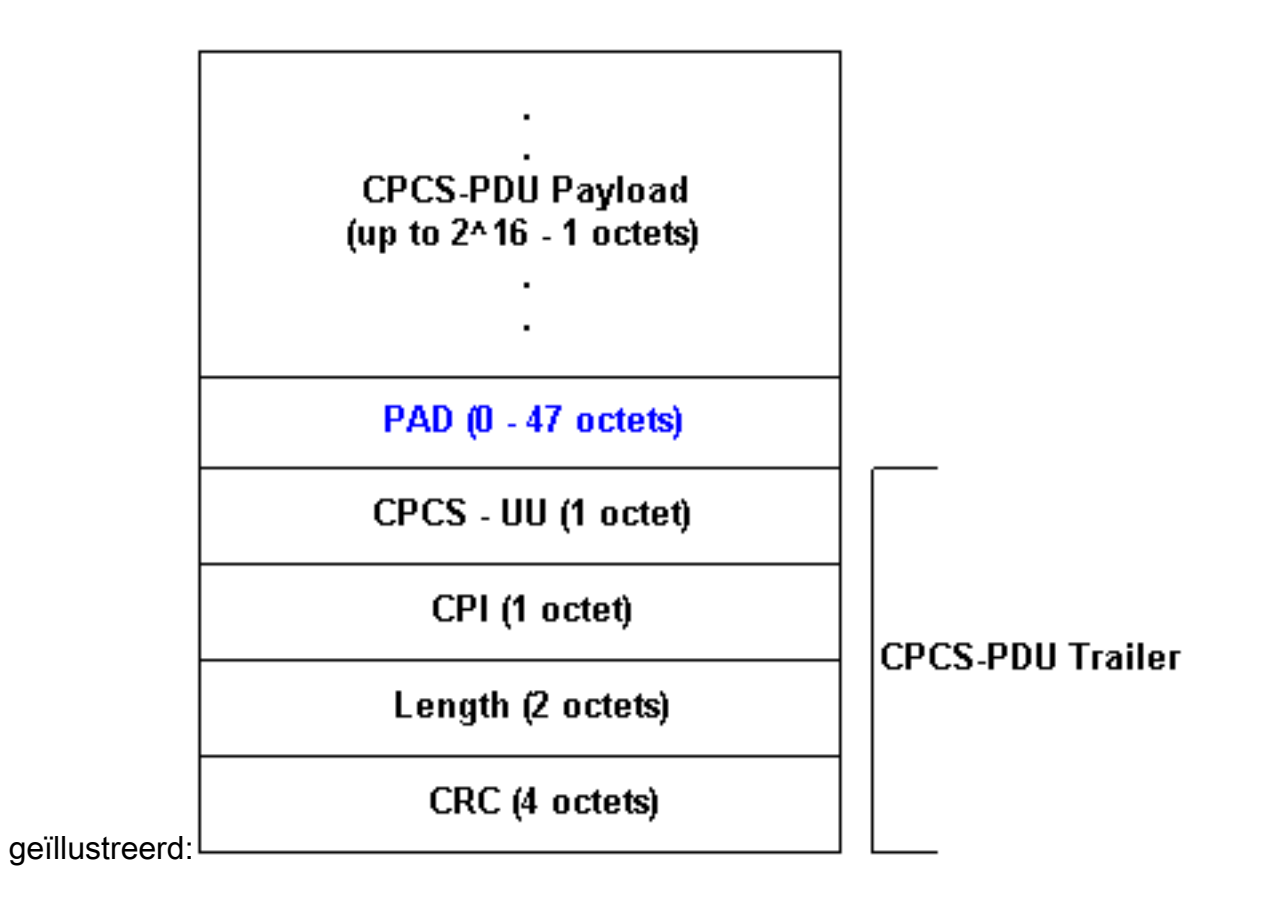

# <span id="page-3-0"></span>Per-VC statistieken over Switches

Over het algemeen denken ATM-switches in termen van ATM-cellen. U kunt celtellingen verkrijgen van een Cisco IOS-opdracht of met behulp van Simple Network Management Protocol (SNMP)-peiling.

Gebruik de opdracht van de switch tonen ATM vc interface {atm} kaart/subkaart/poort [vpi vci] om per-VC celtellers bij de opdrachtregel te zien, zoals hier getoond wordt:

```
LightStream 1010#show atm vc interface atm 0/0/0 0 50
    Interface: ATM0/0/0, Type: oc3suni
    VPI = 0 VCI = 50 Status: UP
      Time-since-last-status-change: 00:03:08
      Connection-type: PVC
      Cast-type: point-to-point
      Packet-discard-option: disabled
      Usage-Parameter-Control (UPC): pass
      Wrr weight: 2
      Number of OAM-configured connections: 0
      OAM-configuration: disabled
      OAM-states: Not-applicable
      Cross-connect-interface: ATM0/0/1, Type: oc3suni
      Cross-connect-VPI = 0
      Cross-connect-VCI = 55
      Cross-connect-UPC: pass
      Cross-connect OAM-configuration: disabled
      Cross-connect OAM-state: Not-applicable
      Threshold Group: 5, Cells queued: 0
      Rx cells: 0, Tx cells: 80
      Tx Clp0:80, Tx Clp1: 0
      Rx Clp0:0, Rx Clp1: 0
      Rx Upc Violations:0, Rx cell drops:0
```

```
 Rx Clp0 q full drops:0, Rx Clp1 qthresh drops:0
 Rx connection-traffic-table-index: 1
 Rx service-category: UBR (Unspecified Bit Rate)
 Rx pcr-clp01: 7113539
 Rx scr-clp01: none
 Rx mcr-clp01: none
 Rx cdvt: 1024 (from default for interface)
 Rx mbs: none
 Tx connection-traffic-table-index: 1
 Tx service-category: UBR (Unspecified Bit Rate)
 Tx pcr-clp01: 7113539
 Tx scr-clp01: none
 Tx mcr-clp01: none
 Tx cdvt: none
 Tx mbs: none
```
De bovenstaande output toont dat de VPI/VCI 0/50 80 cellen heeft overgedragen.

Cisco campus ATM switches, zoals de LightStream 1010 en Catalyst 8500 Series, ondersteunen de [CISCO-ATM-CONN-MIB,](//www.cisco.com/cgi-bin/Support/Mibbrowser/mibinfo.pl?mn=CISCO-ATM-CONN-MIB) die kan worden gebruikt om per-VC celtellers te verwerven met SNMP. Deze MIB is een Cisco-uitbreiding naar VPL/VCL-tabellen gedefinieerd in [RFC 1695](http://www.ietf.org/rfc/rfc1695.txt)  $\,$  E. ook bekend als [ATM-MIB,](//www.cisco.com/cgi-bin/Support/Mibbrowser/mibinfo.pl?mn=ATM-MIB) voor ATM switch verbindingsbeheer. CISCO-ATM-CONN-MIB voegt celspecifieke, per-VC objecten toe voor het beheer van de nieuwe functies die mogelijk zijn gemaakt op LightStream 1010 en Catalyst 8500 door functiekaart Plus:

- Per-VC wachtrij-hardwarestructuren
- Uitgebreide controle van parameter (UPC)
- snooping per verbinding
- Uitgebreide statistieken per verbinding

Opmerking: CISCO-ATM-CONN-MIB is niet beschikbaar op routers met ATM-interfaces.

Alvorens de tellers in dit MIB te bespreken, is het belangrijk de terminologie te begrijpen die in de tellers wordt gebruikt.

Virtuele pad links, met de label virtuele pad link (VPL) in dit diagram, worden alleen geïdentificeerd door het virtuele pad identifier (VPI). VPL's zijn ATM-verbindingen die bestaan uit meerdere VC's met hetzelfde VPI-nummer. Ze gaan door ATM switches die VP-switching gebruiken.

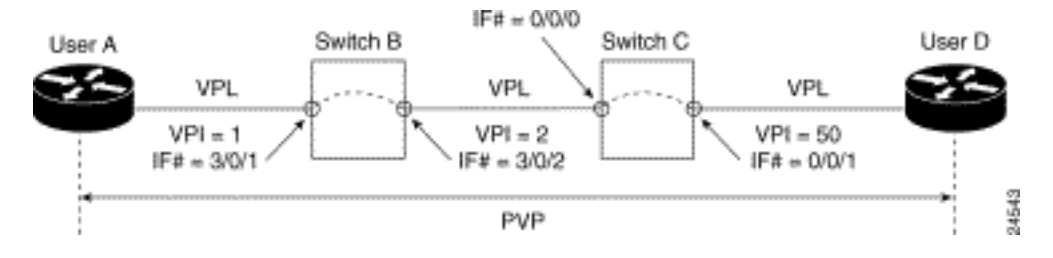

Virtuele kanaalkoppelingen, die in dit schema VCL zijn voorzien, worden geïdentificeerd door zowel de VPI als de virtuele kanaalidentificatie (VCI). VCL's zijn de verbindingen tussen switches, rechtstreeks of via VPN-tunnels.

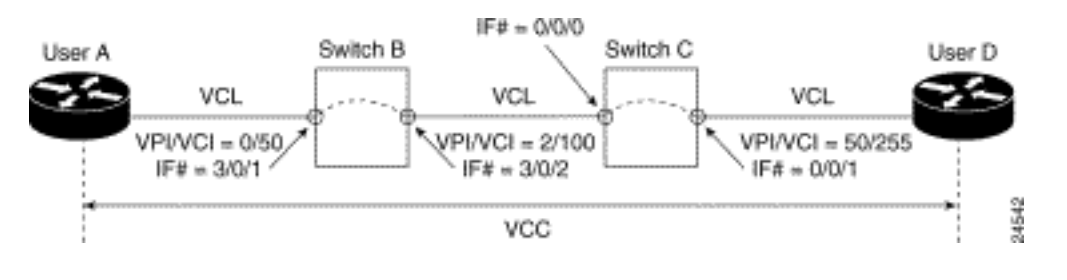

#### De [CISCO-ATM-CONN-MIB](//www.cisco.com/cgi-bin/Support/Mibbrowser/mibinfo.pl?mn=CISCO-ATM-CONN-MIB) handhaaft VPL statistieken in de [ciscoATMVplTable](//www.cisco.com/cgi-bin/Support/Mibbrowser/unity.pl?f=Translate&g=ciscoAtmVplTable&t=yes#oid) en VCL statistieken in [ciscoATMVclTabel](//www.cisco.com/cgi-bin/Support/Mibbrowser/unity.pl?f=Translate&g=ciscoAtmVclTable&t=yes#oid).

In deze tabel wordt de waarde van het CLP-bit (cell loss Priority) in de tellingen in aanmerking genomen. Het CLP-bit gebruikt een waarde van nul om een hogere prioriteit aan te geven en één om een lagere prioriteit van de cel aan te geven wanneer het ATM-netwerk congestie ervaart. Voor elke celtelling houdt de switch rekening met het aantal CLP=0 cellen, het aantal CLP=1 cellen en het aantal CLP=0+1 cellen.

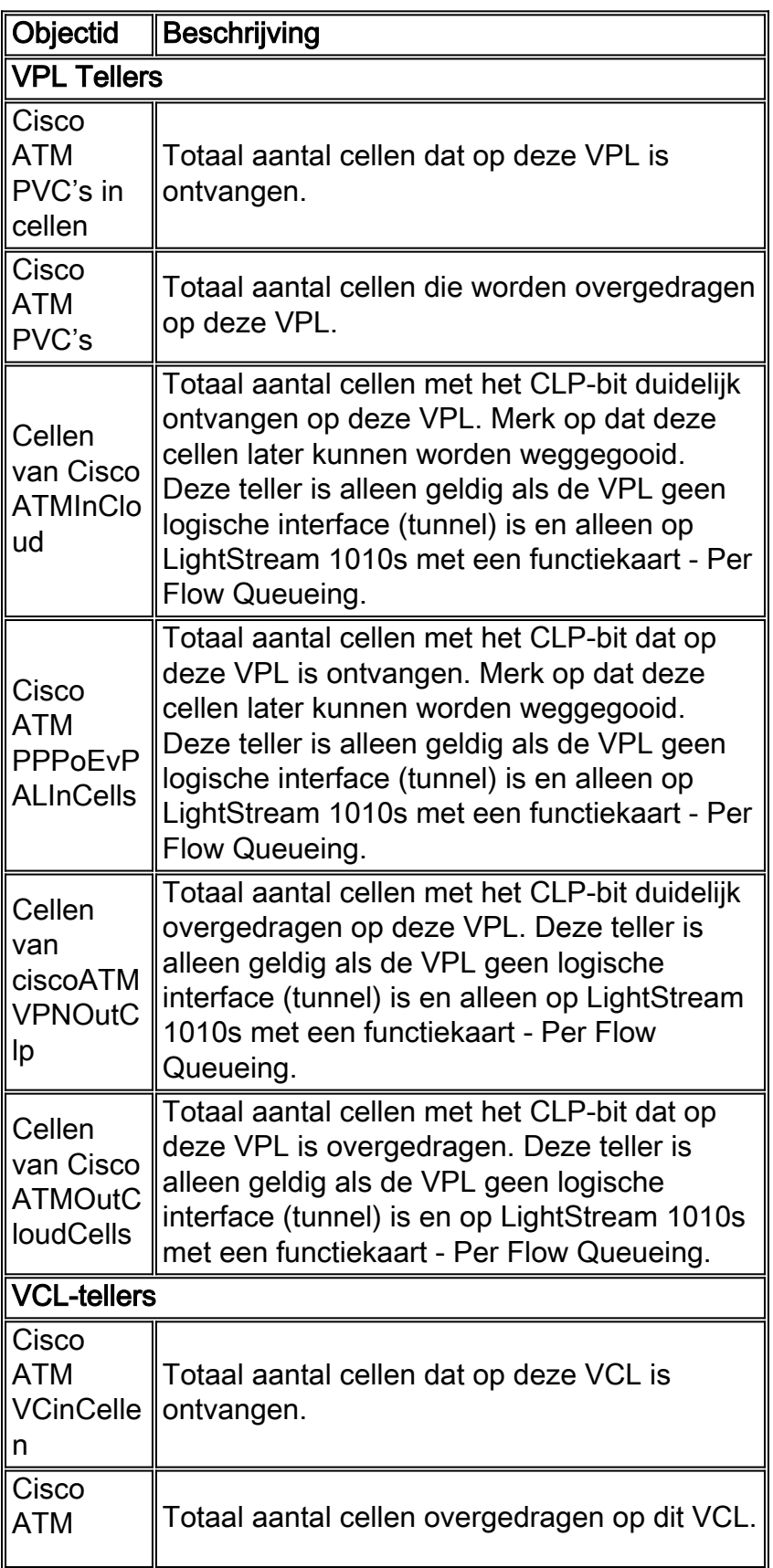

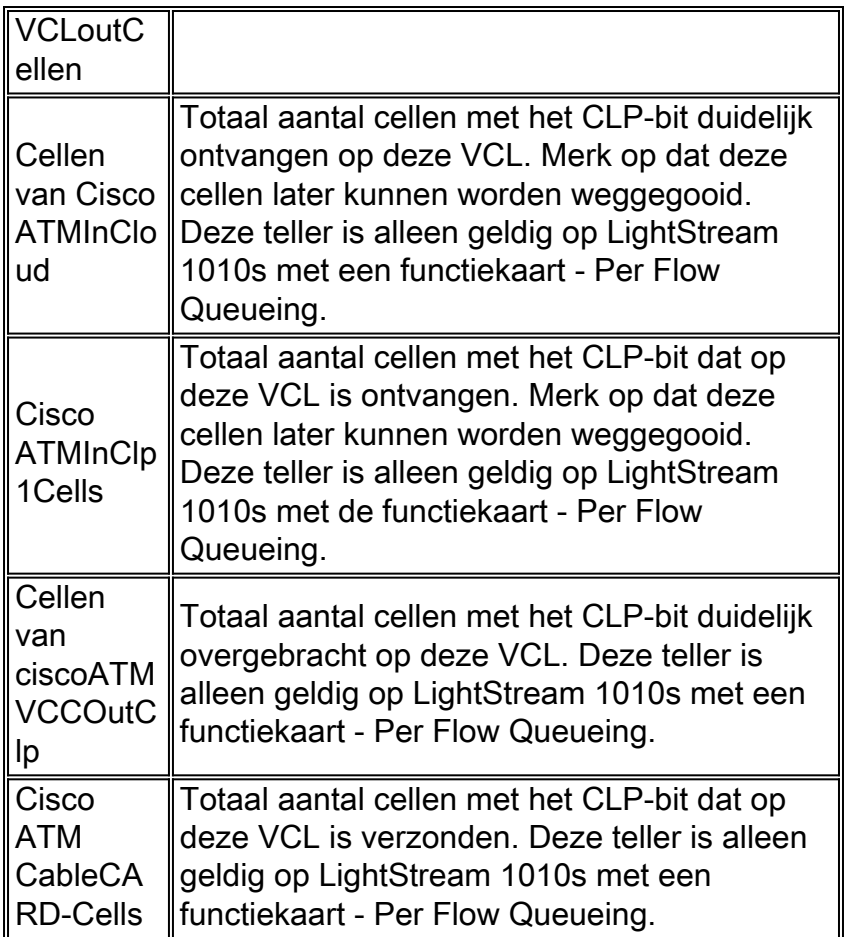

### <span id="page-6-0"></span>Per-VC statistieken van routers

Terwijl ATM switches in termen van cellen denken en per-VC celtellingen bieden, denken routers met een ATM-interface in termen van pakketten (in het bijzonder AAL5 PDU's). U kunt correspondent tellers van of een Cisco IOS opdracht of het gebruik van SNMP opiniepeiling verkrijgen.

Om per-VC tellers te vangen die de bevellijn gebruiken, geef de opdracht van het anti vc van de show op vc {vcd#} uit zoals hier getoond:

```
7500#show atm vc 1
ATM1/0/0: VCD: 1, VPI: 0, VCI: 44
UBR, PeakRate: 155000
AAL5-LLC/SNAP, etype:0x0, Flags: 0xC20, VCmode: 0x0
OAM frequency: 0 second(s)
InARP frequency: 15 minutes(s)
InPkts: 2849714, OutPkts: 760158, InBytes: 1076168929, OutBytes: 33720309
InPRoc: 1532955, OutPRoc: 760122, Broadcasts: 0
InFast: 1316288, OutFast: 0, InAS: 694, OutAS: 40
Giants: 0
OAM cells received: 0
OAM cells sent: 0
Status: UP
```
In het bovenstaande uitvoerdocument tellen pakketten het aantal AAL5 PDU's. Let op dat bytes, die voor elke AAL5 PDU in IOS zijn geteld, alleen Layer 3 Packet bytes plus 8-bytes LLC/SNAPheader bevatten. Deze bytes bevatten geen variabele length-opvulling, AAL5 trailer en ATM cell header. Tellers, weergegeven door de opdracht van de show interface ATM voor of een hoofdinterface van ATM of een subinterface van ATM hebben dezelfde betekenis.

SNMP-toegang tot dezelfde tellers per-VC, is mogelijk [cAal5VCCTable](//www.cisco.com/cgi-bin/Support/Mibbrowser/unity.pl?f=Translate&g=cAal5VccTable&t=yes#oid), dat bevat:

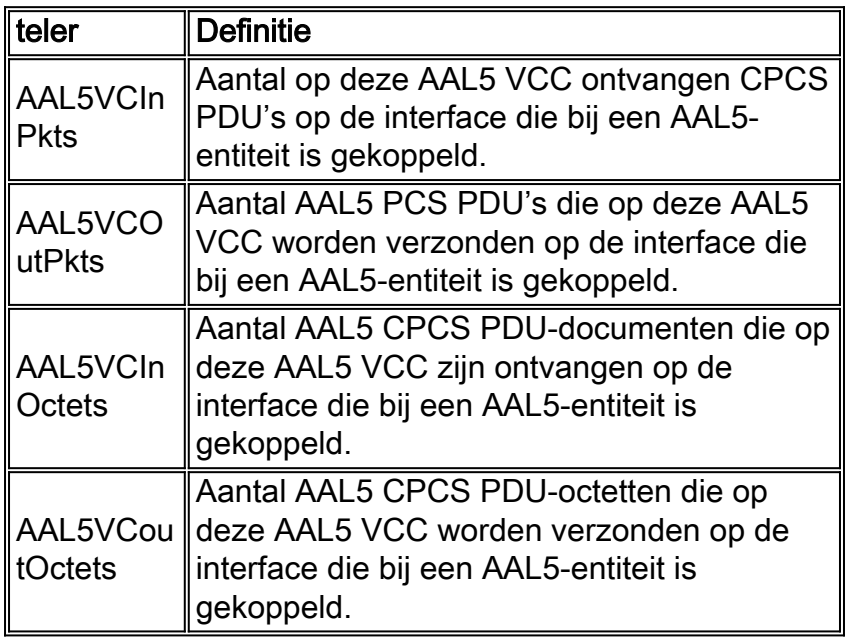

De bovenstaande tabel is afkomstig van [CISCO-AAL5-MIB,](//www.cisco.com/cgi-bin/Support/Mibbrowser/mibinfo.pl?mn=CISCO-AAL5-MIB) die [aal5VccTable](//www.cisco.com/cgi-bin/Support/Mibbrowser/unity.pl?f=Translate&g=aal5VccTable&t=yes#oid) die in [ATM-MIB](//www.cisco.com/cgi-bin/Support/Mibbrowser/mibinfo.pl?mn=ATM-MIB) is gedefinieerd, uitbreidt en per circuit verkeerstellers toevoegt (aal5VccTable zelf bevat alleen fouttellers). CISCO-AAL5-MIB ondersteunt ATM-interfaces die fungeren als endpoints van ATMverbindingen en die Cisco IOS&174 uitvoeren; softwarerelease 11.2 F of 11.3 en hoger.

Als uw AAL5 VC de enige VC is die op een bepaalde ATM-subinterface is geconfigureerd, dan kunt u dezelfde tellers voor deze subinterface krijgen met SNMP met behulp van "aal5-laag" items voor die subinterface in de ifTable/ifXTable. Raadpleeg voor meer informatie het [implementeren](//www.cisco.com/warp/customer/121/atm_netmngt.html) va[n](//www.cisco.com/warp/customer/121/atm_netmngt.html) [netwerkbeheer op ATM-interfaces](//www.cisco.com/warp/customer/121/atm_netmngt.html).

Opmerking: De piekcelsnelheid en de ingestelde waarden voor de celsnelheid die u op de opdrachtregel voor ATM VC's op Cisco-routerinterfaces configureren houden rekening met alle overhead, inclusief de 5-bits ATM-celkop, AAL5-vulling en AAL5-trailer.

# <span id="page-7-0"></span>Berekenen per-VC en per-interface Kbps

Gebruik deze stappen om het gebruik van uw ATM VC te berekenen:

- Gebruik een toepassing voor netwerkbeheer om twee lezingen te verzamelen voor 1. cAal5VCCInOctets of cAal5VcOutOctets voor de VC.
- 2. Bereken de afstand tussen de twee collecties.
- 3. Voeg het aantal octetten toe dat het best de AAL5-toevoegingen schat.
- 4. Voeg de AAL5-trailer toe.
- 5. Converteer de gecombineerde waarde naar bits per seconde.
- 6. Vermenigvuldig de waarden met 1.10 om 10 procent overhead van de 5-bits ATM-celheader te vermeerderen.

Gebruik een soortgelijke reeks stappen om gebruik van een interface of subinterface te berekenen:

Gebruik een toepassing voor netwerkbeheer om twee lezingen te vragen voor ifInOctets 1.teller of ifOutOctets (RFC 1213).

- 2. Bereken de delta tussen twee collecties van ifInOctets en ifOutOctets elk.
- 3. Voeg het aantal octetten toe dat het best de AAL5-toevoegingen schat.
- 4. Voeg de AAL5-trailer toe.
- 5. Converteer de gecombineerde waarde naar bits per seconde.
- 6. Vermenigvuldig de waarden met 1.10 om 10 procent overhead van de 5-bits ATM-celheader te vermeerderen.Opmerking: Verdeel de bovenstaande bps waarde met ifSpeed en vermenigvuldig het resultaat met 100 om een percentage te vormen.

# <span id="page-8-0"></span>ATM-overhead berekenen

ATM-overhead kan een aanzienlijk deel van de bandbreedte van een VC consumeren. Het volgende toont hoe deze waarde te schatten. Bedenk eerst dat IP-pakketten op internet meestal één van drie groottes zijn:

- 64 bytes (bijvoorbeeld controleberichten)
- 1500 bytes (bijvoorbeeld bestandsoverdrachten)
- 256 bytes (al het andere verkeer)

Deze waarden produceren een typische algemene pakketgrootte van Internet van 250 bytes. Bedenk vervolgens dat sommige overheadkosten voorspelbaar zijn en sommige andere variabel zijn.

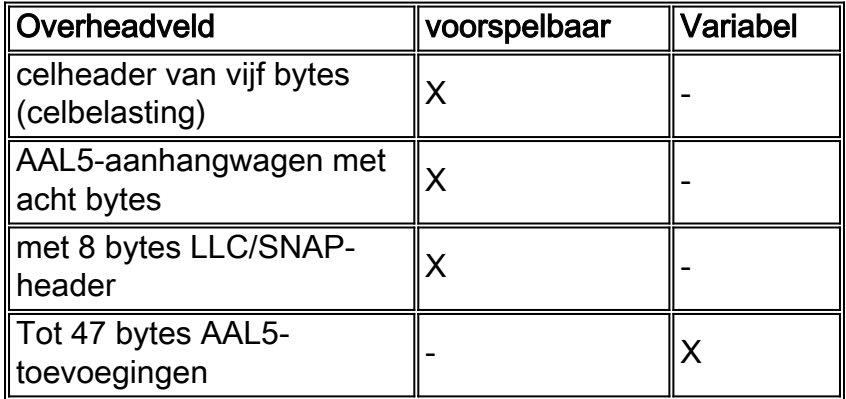

Gebruik nu de bovenstaande waarden om het percentage overhead op een ATM-link in te schatten op basis van het insluitingstype. Verwacht bij deze berekeningen een pakketgrootte van 250 bytes. Voor deze bytes is 22 bytes van het pad vereist nadat we de LC/SNAP-header met acht bytes en de AAL5-trailer met acht bytes hebben toegevoegd.

- AAL5SNAP-insluiting:8+8+22=38 of 15% "AAL5"-overhead + 10% celbelasting = >25% totale overhead
- Voor AAL5MUX-insluiting zijn, met 250 byte-pakketten, 30 bytes aan toevoegingen vereist, wat betekent:8+30=38 of 15% "AAL5"-overhead + 10% celbelasting = >25% totale overhead

Met andere woorden, de overhead factor varieert afhankelijk van de pakketgrootte. Kleine pakketten resulteren in een hogere vulling, wat hogere overhead tot gevolg heeft.

# <span id="page-8-1"></span>Celtellers voor routers

Over het algemeen tellen routers alleen AAL5 PDU's en geen cellen. Er zijn echter enkele uitzonderingen. Vanaf 12.2(15)T kunt u celtellers op PA-A3 interfaces zien die de interface van de opdrachtregel tonen interface atm voor subinterface of ATM vc {vcd#} tonen , bijvoorbeeld:

```
c7200#show int atm4/0.66
     ATM4/0.66 is up, line protocol is up
       Hardware is ENHANCED ATM PA
       Internet address is 10.10.10.1/24
       MTU 4470 bytes, BW 33920 Kbit, DLY 200 usec,
          reliability 255/255, txload 1/255, rxload 1/255
       Encapsulation ATM
       0 packets input, 0 cells, 0 bytes
       7 packets output, 16 cells, 572 bytes
       0 OAM cells input, 0 OAM cells output
       AAL5 CRC errors : 0
       AAL5 SAR Timeouts : 0
       AAL5 Oversized SDUs : 0
       Last clearing of "show interface" counters never
     c7200#show atm vc 4
     ATM4/0.66: VCD: 4, VPI: 0, VCI: 1000
     VBR-NRT, PeakRate: 1000, Average Rate: 1000, Burst Cells: 94
     AAL5-LLC/SNAP, etype:0x0, Flags: 0x20, VCmode: 0x0
     OAM frequency: 0 second(s)
     VC TxRingLimit: 40 particles
    VC Rx Limit: 18 particles
     InARP frequency: 15 minutes(s)
     Transmit priority 4
     InPkts: 0, OutPkts: 7, InBytes: 0, OutBytes: 572
     InCells: 0, OutCells: 16
     InPRoc: 0, OutPRoc: 7
     InFast: 0, OutFast: 0, InAS: 0, OutAS: 0
     InPktDrops: 0, OutPktDrops: 0/0/0 (holdq/outputq/total)
     InCellDrops: 0, OutCellDrops: 0
     InByteDrops: 0, OutByteDrops: 0
     CrcErrors: 0, SarTimeOuts: 0, OverSizedSDUs: 0, LengthViolation: 0, CPIErrors: 0
     Out CLP=1 Pkts: 0, Cells: 0
     OAM cells received: 0
     OAM cells sent: 0
     Status: UP
```
Deze tellers werden toegevoegd als deel van de optie "Service Assurance Agent (SAA) voor ATM". Merk op dat u deze celtellers niet kunt gebruiken in SNMP. Een andere uitzondering is de omgekeerde multiplexing over ATM (IMA) netwerkmodule voor de 2600 en 3600 Series router. Geef de ATM-opdracht van de afstandsbediening van de show uit om het aantal cellen te bekijken, zoals hier wordt geïllustreerd:

```
3640-1.1#show controller atm 2/0
   Interface ATM2/0 is administratively down
    Hardware is ATM T1
    [output omitted]
   Link (0):DS1 MIB DATA:
    Data in current interval (419 seconds elapsed):
    0 Line Code Violations, 0 Path Code Violations
     0 Slip Secs, 0 Fr Loss Secs, 0 Line Err Secs, 0 Degraded Mins
     0 Errored Secs, 0 Bursty Err Secs, 0 Severely Err Secs, 419 Unavail Secs
    Total Data (last 24 hours)
     0 Line Code Violations, 0 Path Code Violations,
     0 Slip Secs, 0 Fr Loss Secs, 0 Line Err Secs, 0 Degraded Mins,
     0 Errored Secs, 0 Bursty Err Secs, 0 Severely Err Secs, 86400 Unavail Secs
    SAR counter totals across all links and groups:
     0 cells output, 0 cells stripped
     0 cells input, 8 cells discarded, 0 AAL5 frames discarded
     0 pci bus err, 0 dma fifo full err, 0 rsm parity err
     0 rsm syn err, 0 rsm/seg q full err, 0 rsm overflow err
```
 0 hs q full err, 0 no free buff q err, 0 seg underflow err 0 host seg stat q full err

Elke vier ATM-poorten hebben één SAR-chip. Het aantal cellen bestrijkt een verzameling van vier poorten. Deze tellers zijn niet toegankelijk het gebruiken van SNMP.

# <span id="page-10-0"></span>Gerelateerde informatie

- [SNMP-ondersteuningspagina](//www.cisco.com/cgi-bin/Support/browse/psp_view.pl?p=Internetworking:SNMP&viewall=true&referring_site=bodynav)
- [Hoe het gebruik van Bandbreedte met SNMP te berekenen](//www.cisco.com/warp/customer/477/SNMP/calculate_bandwidth_snmp.html?referring_site=bodynav)
- [Netwerkbeheer op ATM-interfaces](//www.cisco.com/warp/customer/121/atm_netmngt.html?referring_site=bodynav)
- [Ondersteuning van ATM-technologie](//www.cisco.com/cgi-bin/Support/browse/index.pl?i=Technologies&f=379&referring_site=bodynav)
- [Meer ATM-informatie](//www.cisco.com/cisco/web/psa/default.html?mode=tech#ATM&referring_site=bodynav)
- [Technische ondersteuning Cisco-systemen](//www.cisco.com/cisco/web/support/index.html?referring_site=bodynav)